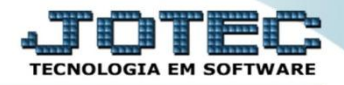

## **CONSULTA DE PENDÊNCIAS DIÁRIAS CPCODPD00**

 *Explicação: Relaciona as duplicatas em aberto identificando a existência de cheque pré-datado caso exista, com os respectivos saldos (inclusive parciais), totalizados por dia. Também possibilita visualizar duplicatas que já foram pagas, mas que estavam pendentes numa determinada data. Todas as duplicatas relacionadas podem ser facilmente consultadas individualmente, a partir da própria tela.*

## **4** Menu Geral - JOTEC - 0000096.00 - 1132 - Mozilla Firefox  $\boxed{\Box\Box\Box\ \Delta}$ @ 172.16.1.28/cqi-bin/jotec.exe?ERRO=&ABV=S+U+P  $0+R+T+FR/Cqqq=IOTFCACDD2=RRR$ -<br>SUPORTE++JOTEC&USUAR=FINANCEIRO&IP PORTA SE=sistema.jotec.com.br%3A8078&idd=suporte&dir=MATRIZ&BANCO\_LOCAL=cont05&IP\_LOCAL=172.16.1.28&STA Suporte Eletrônico **Sistemas** Acesso Rápido **CRM - SAC** Telemarketing **Faturamento** Serviços **Faturamento**  $\bullet$ EDI Serviços 00000000000000000 Tabulador de EDI vendas CRM - SAC **Telemarketing Bancos Mala Direta ELPR Estoque Compras EDT** Lancamentos Mala Direta **Contas a Receber** PDV **Duplicatas** Estoque Contas a Pagar Produção Gerenc. de Contas a Gera duplicatas Compras Renegociação de duplicatas projetos Receber ELPR Produção **C** E-Commerce  $\checkmark$ Gerenc. de projetos Fluxo de Caixa Centro de Custo Exportador **Bancos** Contas a Pagar <mark>O</mark> Administração **Contas a Receber**  $\vee$ **Bancos** Fluxo de Caixa **Gestor** Importador **Auditor Filiais** Centro de Custo Exportador ;<br>estor **SUPORTE JOTEC FINANCEIRO MATRIZ** <u>ञ</u>्य Sair 16/10/2015

## Para realizar esta consulta, acesse o módulo: *Contas a Pagar***.**

Em seguida acesse: *Consulta > Pendências diárias.*

| Menu do Contas a Pagar - JOTEC - jtcpme01 - 0000042.00 - Mozilla Firefox |                                                                                                    |                     |                          |                         |                             | $-0 x$                      |
|--------------------------------------------------------------------------|----------------------------------------------------------------------------------------------------|---------------------|--------------------------|-------------------------|-----------------------------|-----------------------------|
| 172.16.1.28/cgi-bin/jtcpme01.exe?PROG=jotec                              |                                                                                                    |                     |                          |                         |                             |                             |
| Suporte Eletrônico                                                       |                                                                                                    |                     |                          |                         |                             | <b>ECNOLOGIA EM SOFTWAR</b> |
| <b>Sistemas</b>                                                          | Atualização Consulta<br><b>Arquivo</b>                                                                                                |                     | Relatório Gerador        |                         |                             | <b>CONTAS A PAGAR</b>       |
| Ø<br>Ľ<br><b>Faturamento</b>                                             | Duplicatas                                                                                                    |                     | Pesquisa de cep          |                         |                             |                             |
| Ø<br><b>Servicos</b>                                                     | Fornecedores                                                                                                    |                     |                          |                         |                             |                             |
| ø<br><b>CRM - SAC</b>                                                    | Pendências diárias<br>Ocorrências<br>Duplicatas por valor<br>Auditoria do sistema<br>Pendências por período<br>Anal.dupl x ocorrência |                     |                          |                         |                             |                             |
| Telemarketing<br>Ø                                                       |                                                                                                    |                     |                          |                         |                             |                             |
| EDI<br>Mala Direta<br>ø                                                  |                                                                                                    |                     |                          |                         |                             |                             |
| Estoque                                                                  | Duplicatas pagas p/ cta rateio                                                                                                    |                     |                          |                         |                             |                             |
| ø<br>Compras                                                             | Extrato de fornecedores                                                                                                    |                     |                          |                         |                             |                             |
| <b>ELPR</b><br>ø                                                         | Maiores fornecedores                                                                                                    |                     |                          |                         |                             |                             |
|                                                                          |                                                                                                    | <b>S-Fornecedor</b> |                          | <b>B-Pagto bancário</b> | <b>X-Extrato fornecedor</b> |                             |
| Suporte eletrônico                                                       |                                                                                                    |                     |                          |                         |                             |                             |
| Treinamento                                                              |                                                                                                    | D-Duplicata         |                          | P-Pend.diaria           | <b>F-Menu Inicial</b>       |                             |
|                                                                          | U-Dup.p/valor                                                                                                    |                     | <b>M-Maiores fornec.</b> |                         |                             |                             |
| Melhorando sua empresa                                                   |                                                                                                    | L-Atualiza dupl.    |                          | N-Pend.periodo          |                             |                             |
| SUPORTE JOTEC                                                            |                                                                                                    | <b>TECNICO</b>      | 16/11/2015               | <b>MATRIZ</b>           |                             |                             |

2015/06

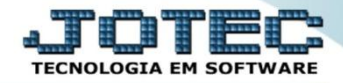

 Na tela seguinte a consulta poderá ser realizada com base em: *(1) Código do fornecedor, Vencimento, Local de pagamento* ou *Conta de rateio.* Utilize o campo *(2) Estavam pendentes até,* para considerar as duplicatas como pendentes que não foram pagas até esta data. Clique em **OK** para gerar a consulta.

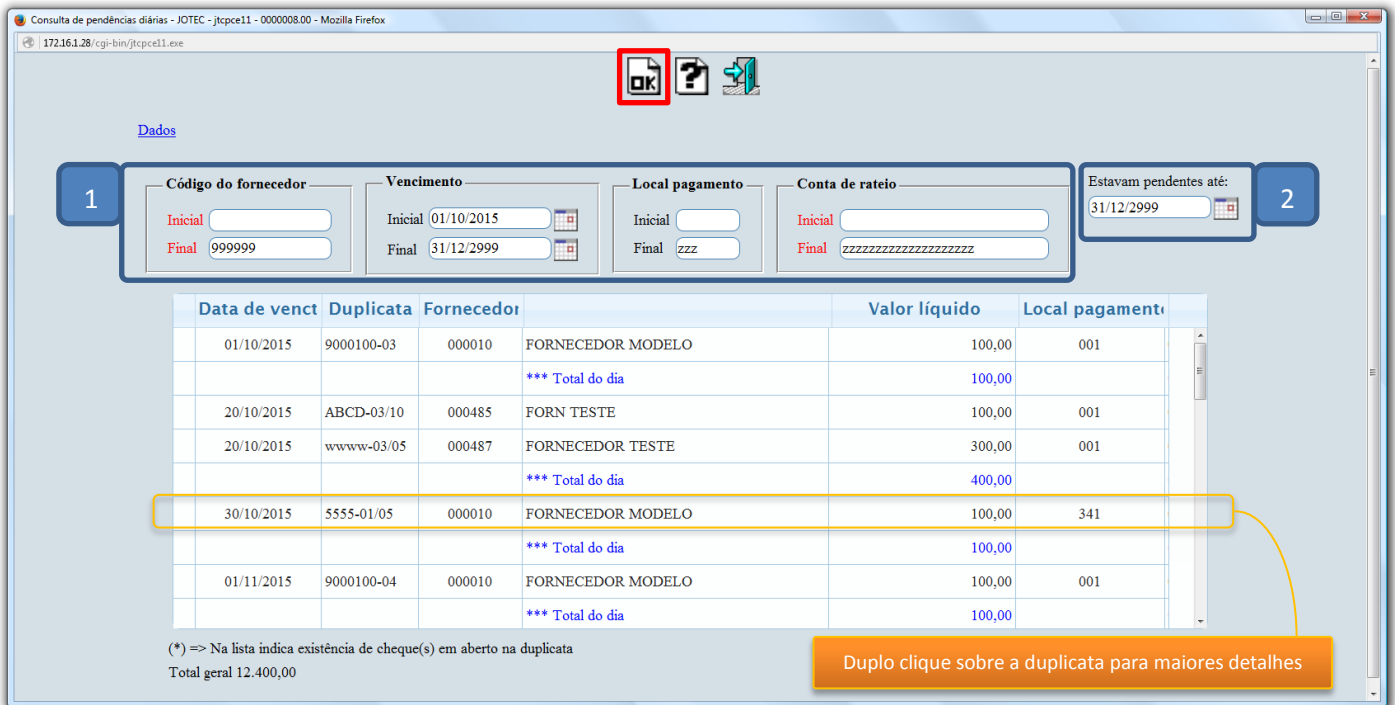

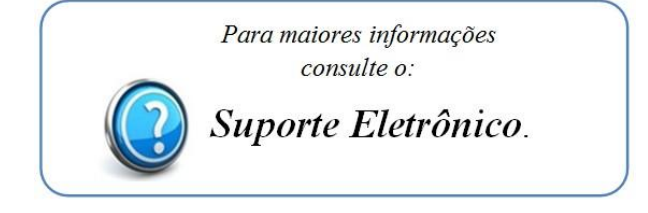

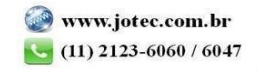